# ОТДЕЛ ОБРАЗОВАНИЯ АДМИНИСТРАЦИИ САКСКОГО РАЙОНА МУНИЦИПАЛЬНОЕ БЮДЖЕТНОЕ ОБЩЕОБРАЗОВАТЕЛЬНОЕ **УЧРЕЖДЕНИЕ** «ТРУДОВСКАЯ СРЕДНЯЯ ШКОЛА» САКСКОГО РАЙОНА РЕСПУБЛИКИ КРЫМ

**PACCMOTPEHO** протокол заседания педагогического совета №7 от 30.05.2022г.

**УТВЕРЖЛЕНО** Приказ № 176 от 31.05.2022r. директор  $c$  Бекирова Г. С.

# ДОПОЛНИТЕЛЬНАЯ ОБЩЕОБРАЗОВАТЕЛЬНАЯ ОБЩЕРАЗВИВАЮЩАЯ ПРОГРАММА

кружок «Занимательная информатика»

Направленность: техническая Направление: информатика Срок реализации: 1 год (36 часов) Вид программы: модифицированная Уровень: стартовый (ознакомительный) Возраст обучающихся: 10 - 15 лет Составитель: Романовская С. Н. Должность: учитель информатики

с. Трудовое, 2022 г.

# **1.КОМПЛЕКС ОСНОВНЫХ ХАРАКТЕРИСТИК ПРОГРАММЫ**

# **1.1. Пояснительная записка**

В настоящее время основой разработки дополнительных общеобразовательных общеразвивающих программ является следующая **нормативно-правовая база:**

**1.** Федеральный закон Российской Федерации от 29.12.2012 № 273-ФЗ «Об образовании в Российской Федерации» (с изменениями на 01.07.2020); 2. Федеральный закон Российской Федерации от 24.07.1998 № 124-ФЗ «Об основных гарантиях прав ребенка в Российской Федерации» (с изменениями на  $31.07.$   $2020)$  ;

3. Указ Президента Российской Федерации от 07.05.2018 № 204 «О национальных целях и стратегических задачах развития Российской Федерации на период до 2024 года» ; 4. Указ Президента Российской Федерации от 21.07.2020 № 474 «О национальных целях развития России до 2030 года» ; 5. Национальный проект «Образование» - ПАСПОРТ утвержден президиумом Совета при Президенте Российской Федерации по стратегическому развитию и национальным проектам (протокол от 24.12.2018  $\mathcal{N}_{\mathcal{Q}}$  ; 6. Стратегия развития воспитания в Российской Федерации на период до 2025 года, утверждена распоряжением Правительства Российской Федерации от 29.05.2015 г.  $N_2$  996-р 7. Концепция развития дополнительного образования детей, утверждена распоряжением Правительства Российской Федерации от 04.09.2014 № 1726-р ;

8. Федеральный проект «Успех каждого ребенка» - ПРИЛОЖЕНИЕ к протоколу заседания проектного комитета по национальному проекту «Образование» от  $07.12.2018$  г.  $N_2$  3 9. Постановление Главного государственного санитарного врача Российской Федерации от 28.12.2020 № 28 «Об утверждении санитарных правил СП 2.4.3648-20 «Санитарно-эпидемиологические требования к организациям воспитания и обучения, отдыха и оздоровления детей и молодежи»

10. Приказ Министерства просвещения Российской Федерации от 09.11.2018 № 196 «Об утверждении Порядка организации и осуществления образовательной деятельности по дополнительным общеобразовательным программам» ;

11. Приказ Минпросвещения России от 03.09.2019 № 467 «Об утверждении Целевой модели развития региональных систем развития дополнительного образования детей» ;

12. Приказ Министерства труда и социальной защиты Российской Федерации от 05.05.2018 № 298н «Об утверждении профессионального стандарта «Педагог дополнительного образования детей и взрослых» ;

2

13. Письмо Минобрнауки России от 18.11.2015 № 09-3242 «О направлении информации» (вместе с «Методическими рекомендациями по проектированию дополнительных общеразвивающих программ (включая разноуровневые программы)»

14. Письмо Министерства образования и науки РФ от 29.03.016 № ВК-641/09 «О направлении методических рекомендаций» (вместе с «Методическими рекомендациями по реализации адаптированных дополнительных общеобразовательных программ, способствующих социально-психологической реабилитации, профессиональному самоопределению детей с ограниченными возможностями здоровья, включая детей-инвалидов, с учетом их особых образовательных потребностей» ; 15. Письмо Министерства Просвещения Российской Федерации от

20.02.2019 № ТС – 551/07 «О сопровождении образования обучающихся с ОВЗ и инвалидностью» инвалидностью»

16. Об образовании в Республике Крым: закон Республики Крым от 06.07.2015 № 131-ЗРК/2015 (с изменениями на 10.09.2019).

17. Устава муниципального бюджетного общеобразовательного учреждения «Трудовская средняя школа».

18. Положения о дополнительных общеобразовательных [общеразвивающих](http://pandia.ru/text/category/obrazovatelmznie_programmi/) [программах д](http://pandia.ru/text/category/obrazovatelmznie_programmi/)ополнительного образования детей муниципального бюджетного общеобразовательного учреждения «Трудовская средняя школа».

Программа «*Занимательная информатика*» знакомит учащихся с миром компьютерных технологий, позволяет применять полученные знания на практике, помогает ребёнку в реализации собственного личностного потенциала, что необходимо для адаптации в современном обществе. Курс обучения предполагает освоение учащимися компьютера не только как электронно-вычислительной машины, но и как средства творческого самовыражения.

#### **Направленность программы –** техническая.

**Направление** – информатика.

**Актуальность программы** – в том, что информатика имеет очень большое и всевозрастающее число междисциплинарных связей, причем как на уровне понятийного аппарата, так и на уровне инструментария. Многие положения, развиваемые информатикой, рассматриваются как основа создания и использования информационных и коммуникационных технологий (ИКТ) одного из наиболее значимых технологических достижений современной цивилизации. Вместе с математикой, физикой, химией, биологией курс «Занимательной информатики» закладывает основы естественнонаучного мировоззрения.

Программа направлена на развитие у учащихся практических навыков использования компьютера для решения различных прикладных задач. В ходе обучения изучаются офисные программы (создание документов, презентаций, работа с электронными таблицами), программы для работы с компьютерной графикой и анимацией, которые гармонично развивают умственные и

творческие способности обучающихся, необходимые им для успешного обучения в школе, а также развивают мелкую моторику и нестандартное мышление.

Курс практико-ориентированный и позволяет учащимся на каждом занятии создавать различные образовательные и информационные продукты и проекты, которые они могут предъявить своим родителям, друзьям, учителям, что обеспечивает повышенную мотивацию и результативность обучения.

**Новизна** дополнительной образовательной программы «*Занимательная информатика*» в том, что она усиливает вариативную составляющую общего образования и помогает ребятам в профессиональном самоопределении, способствует реализации их сил, знаний, полученных в базовом компоненте.

**Отличительная особенность программы** «*Занимательная информатика*» от уже существующих в этой области программ заключаются в том, что:

- создаются условия, необходимые для овладения обучающимися теми видами деятельности, которые дают им возможность проявить свой исследовательский и творческий потенциал, т. е. найти себя;

- интересных и даже неожиданных результатов можно добиться, овладев лишь небольшой частью программной среды, подключив при работе свое воображение;

- особое внимание уделяется не особенностям конкретного программного и аппаратного обеспечения, а общим принципам, лежащим в их основании;

- в практической работе акцент перенесен на организацию практической работы с обучающимися с учетом их индивидуальных наклонностей и интересов, особенно при подготовке индивидуальных итоговых работ, рассчитанных на творческий подход к решению поставленных задач.

**Педагогическая целесообразность** программы объясняется тем, что освоение подростками многогранного мира информационных технологий позволит им разумно оценить позитивные и негативные стороны виртуализации пространства и времени, грамотно выстроить собственные отношения и взаимодействия в информационном пространстве, расширить их общекультурный кругозор.

Все это способно содействовать снижению или, в идеале, предотвращению влияния отрицательных аспектов информатизации общества, таких как втягивание подростков в игроманию, в целом в среду виртуального псевдообщения, уводящего из реального мира в мир иллюзий, потакание низменным чувствам и инстинктам человека.

Программа позволяет научиться создавать свои собственные проекты с помощью различных компьютерных программ на основе коммуникационных технологий, которые обеспечивает компьютер; а также формирование умений и способов деятельности для решения практически важных задач по созданию собственных информационных ресурсов.

**Адресат программы:** программа ориентирована на обучающихся в возрасте 10 - 15 лет. Количество учащихся в группе составляет 20 человек.

4

Программа подготовлена по принципу доступности учебного материала и соответствия его объема возрастным особенностям и уровню предварительной подготовки учащихся.

**Объем и срок освоения программы:** 36 академических часов (1 час в неделю), 36 недель в рамках учебного года.

**Уровень программы:** стартовый (ознакомительный).

**Форма обучения**: очная.

**Особенности организации образовательного процесса:** программа предусматривает проведение занятий в различных формах организации деятельности учащихся:

- *фронтальная* – одновременная работа со всеми учащимися;

- *индивидуально-фронтальная* – чередование индивидуальных и фронтальных форм работы;

- *групповая* – организация работы в группах;

- *индивидуальная* – индивидуальное выполнение заданий, решение проблем.

В процессе реализации программы используются следующие формы организации занятий: теоретические и практические занятия, беседы, игры.

**Режим занятий:** занятия проводятся 1 раз в неделю, их продолжительность составляет 45 минут.

Занятия проводятся в течение всего года, включая осенние и весенние каникулы.

При использовании электронных средств обучения (далее - ЭСО) во время занятий и перерывов должна проводиться гимнастика для глаз.

Для профилактики нарушений осанки во время перерывов должны проводиться соответствующие физические упражнения.

Общая продолжительность использования ЭСО на занятии не должна превышать для интерактивной доски и компьютера - 30 минут.

# **1.2. Цель и задачи программы**

**Цель данной программы** - развитие алгоритмического мышления, необходимого для профессиональной деятельности в современном обществе; развитие основных навыков и умений использовании компьютерных устройств; обучить их работе на компьютере в системной среде Microsoft Office, текстовом редакторе, графическом редакторе.

Для реализации данной цели нужно решить следующие **задачи**:

*Образовательные задачи:*

- Научить учащихся создавать документы, оформлять их;
- Научить учащихся создавать и обрабатывать рисунки с использованием графических редакторов;
- Включение учащихся в практическую деятельность;
- Развитие мотивации к сбору информации.

*Личностные задачи:*

- Формирование потребности в саморазвитии;
- Формирование активной жизненной позиции;

Развитие культуры общения;

Развитие навыков сотрудничества.

*Метапредметные задачи:*

- Развитие деловых качеств, таких как самостоятельность, ответственность, активность, аккуратность;
- Развитие чувства прекрасного;
- Развитие у учащихся навыков критического мышления.

# **1.3. Воспитательный потенциал программы**

Для решения поставленных воспитательных задач и достижения цели программы, учащиеся привлекаются к участию в мероприятиях, проявляющих повышенный интерес к изучению информационных технологий, имеют возможность разрабатывать проекты и участвовать с ними в конкурсах различного уровня.

Большое воспитательное значение имеет подведение итогов работы, анализ, оценка. Наиболее подходящая форма оценки – презентации, защита работ, выступление перед зрителями, среди которых родители, бабушки, дедушки ребят. В конце обучения – конкурс презентаций, защита творческих работ с использованием мультимедиа технологий.

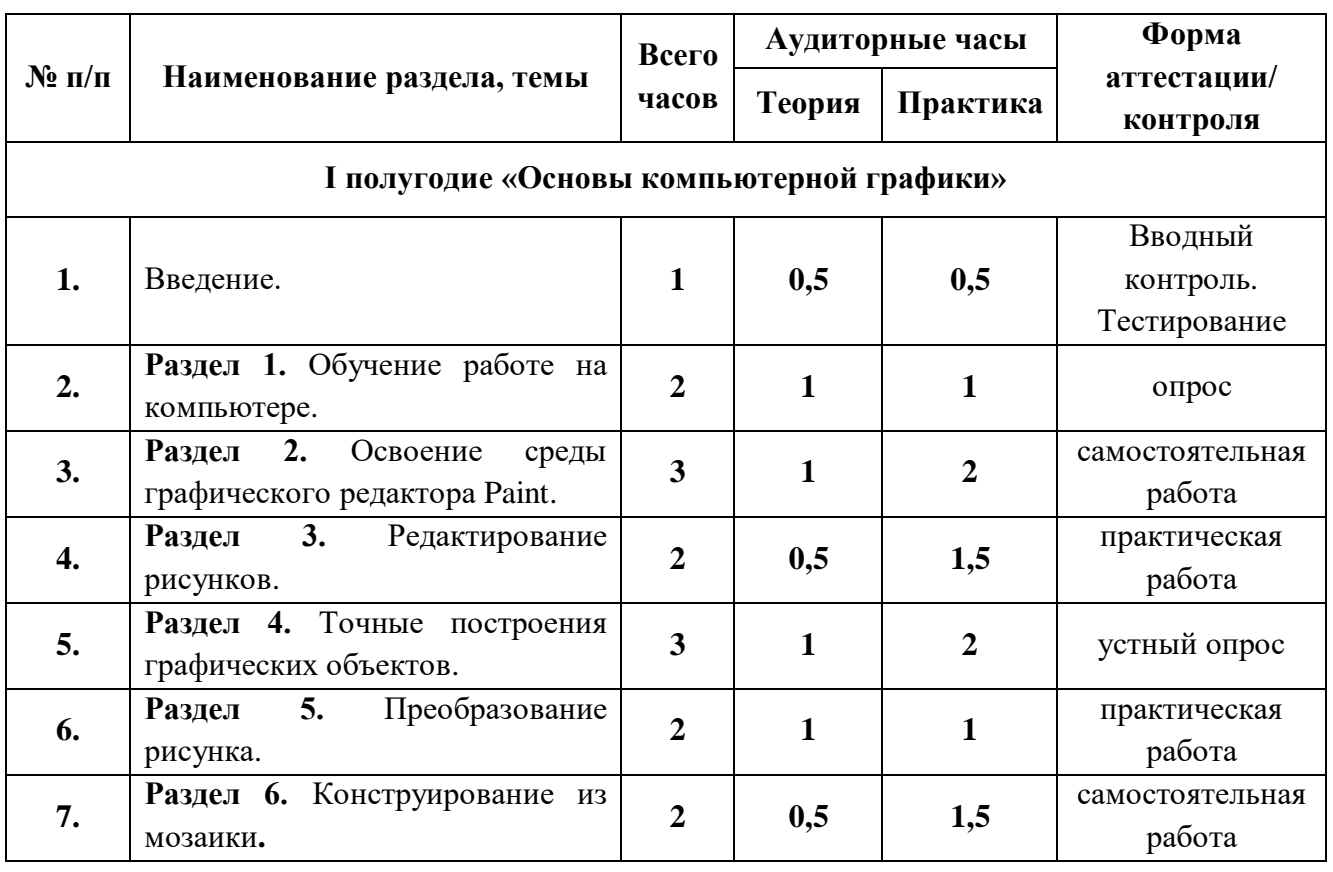

# **1.4. Содержание программы Учебный план**

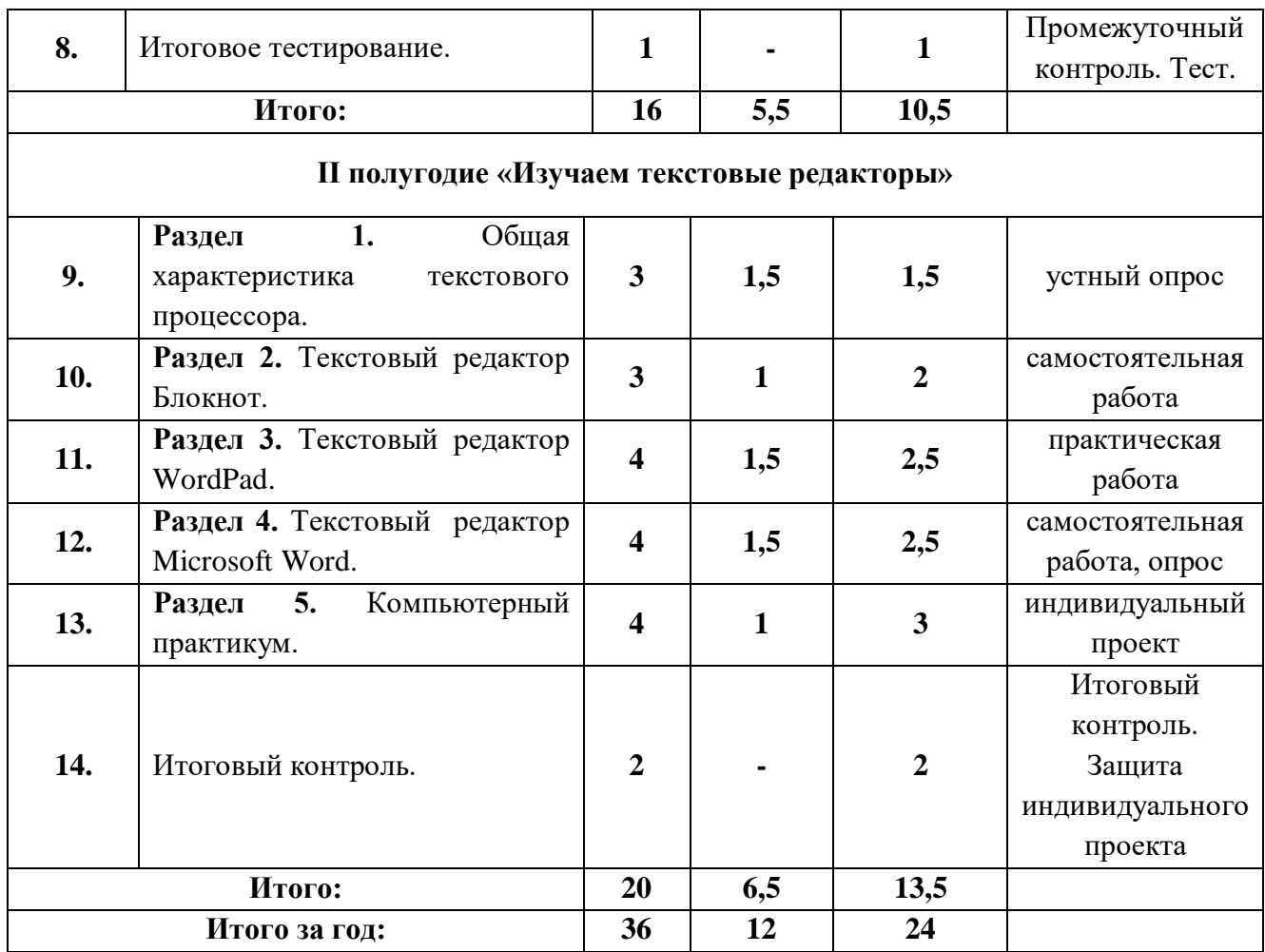

# **Содержание учебной плана**

# **I полугодие «***Основы компьютерной графики***» Раздел 1. Введение. Обучение работе на компьютере.**

**Теоретический курс:** Назначение основных устройств компьютера. Правила работы за компьютером. Назначение объектов компьютерного рабочего стола. Понятие компьютерного меню. Освоение технологии работы с меню.

**Практические задачи:** практическая работа «Обучение работе на компьютере», демонстрация возможностей компьютера. Вводный контроль. *Входной контроль*.

# **Раздел 2. Освоение среды графического редактора Paint.**

**Теоретический курс:** Что такое компьютерная графика. Основные возможности графического редактора Paint по созданию графических объектов. Панель Палитра. Панель Инструменты. Настройка инструментов рисования. Создание рисунков с помощью инструментов.

**Практические задачи:** практическая работа «Освоение среды графического редактора Paint», игра «Раскрась картинку по образцу».

**Раздел 3. Редактирование рисунков.**

**Теоретический курс:** Понятие фрагмента рисунка. Технология выделения и перемещения фрагмента рисунка. Сохранение рисунка на диске. Понятие файла. Открытие файла с рисунком.

**Практические задачи:** практическая работа «Редактирование рисунков», игра на внимание «Собери картинку».

# **Раздел 4. Точные построения графических объектов.**

**Теоретический курс:** Геометрические инструменты. Использование клавиши shift при построении прямых, квадратов, окружностей. Редактирование графического объекта по пикселям. Понятие пиктограммы.

**Практические задачи:** практическая работа «Точные построения графических объектов», составление симметричного узора.

# **Раздел 5. Преобразование рисунка.**

**Теоретический курс:** Отражения и повороты. Наклоны. Сжатия и растяжения рисунка.

**Практические задачи:** практическая работа «Преобразование рисунка», задание «Симметрия в окружающем мире».

**Раздел 6. Конструирование из мозаики.**

**Теоретический курс:** Понятие типового элемента мозаики. Понятие конструирования. Меню готовых форм – плоских и объемных. Конструирование с помощью меню готовых форм.

**Практические задачи:** практическая работа «Конструирование из мозаики», игра «Снежный ком». Промежуточный контроль.

# **II полугодие «***Изучаем текстовые редакторы***»**

# **Раздел 1. Общая характеристика текстового процессора.**

**Теоретический курс:** История обработки текстовых документов. Назначение текстового редактора. Назначение Основного меню. Команды Основного меню текстового редактора. Технология ввода текста.

**Практические задачи:** Оформление текста: выделение текста цветом. Игра «Загадки».

# **Раздел 2. Текстовый редактор Блокнот.**

**Теоретический курс:** Набор и редактирование текста. Вставка, удаление и замена символов. Вставка и удаление пустых строк. Действие с фрагментом текста: выделение, копирование, удаление, перемещение.

**Практические задачи:** практическая работа «Текстовый редактор Блокнот», познавательная игра «Клавиатура: основные группы клавиш».

# **Раздел 3. Текстовый редактор WordPad.**

**Теоретический курс:** Оформление абзаца и заголовка. Изменение размера и начертание шрифта. Метод выравнивания. Панель форматирования.

Форматирование абзаца. Ввод и загрузка текста. Нумерованные и маркированные списки.

**Практические задачи:** практическая работа «Текстовый редактор Word Pad», клавиатурный тренажёр.

# **Раздел 4. Текстовый редактор Microsoft Word.**

**Теоретический курс:** Объекты текстового документа и их параметры. Способы выделения объектов текстового документа. Форматирование текста. Оформление текста в виде таблицы и печать документа. Включение в текстовый документ графических объектов.

**Практические задачи:** практическая работа «Текстовый редактор Microsoft Word», задание «Вставка в текстовый документ фигурных надписей».

# **Раздел 5. Компьютерный практикум.**

**Теоретический курс:** Редактируем и форматируем текст. Создаём надписи. Размещаем текст и графику в таблице.

**Практические задачи:** защита индивидуального проекта, выполнение практических работ по изученному материалу. **Итоговый контроль.**

# **1.5. Планируемые результаты**

В процессе изучения курса «*Занимательная информатика*» эффективно развивается целый ряд универсальных учебных действий.

Для формирования **личностных результатов**, эффективны не только уроки, но и предоставление возможности проявить себя вне школьной учебы. Создание комфортной здоровьесберегающей среды - знание правил техники безопасности в кабинете информатики, адекватная оценка пользы и вреда от работы за компьютером, умение организовать свое рабочее время, распределить силы и т.д.

В конце обучения, учащиеся будут знать:

- правила поведения при работе с компьютером;
- основные устройства компьютера;
- понятие файла;
- способы построения геометрических фигур;
- основные способы работы с информацией в программе Paint, Word, Power Point.

# *Метапредметные результаты:*

учащиеся будут уметь:

- уверенно и легко владеть компьютером;
- делать выбор в режиме «меню» и управлять объектами на экране монитора;
- использовать клавиатуру и мышь при работе с прикладными программами;
- вставлять картинки из файлов;
- получать различные варианты решения для одной и той же задачи;
- выделять форму предметов; определять размеры предметов; располагать предметы, объекты, цифры по возрастанию, убыванию; выделять, отображать, сравнивать множества и его элементы; уметь строить симметричные изображения простых геометрических фигур;
- создавать рисунки в графическом редакторе Paint;
- уметь составлять презентации в программе Power Point;
- создавать текстовые документы;
- печатать и редактировать текст;
- вставлять рисунки, объект WordArt;
- самостоятельно составлять композиции;
- видеть ошибки и уметь их исправлять.

Учащиеся должны уметь использовать приобретенные знания и умения в учебной деятельности и повседневной жизни:

# **Предметные результаты:**

- готовить сообщения с использованием различных источников информации: книг, прессы, радио, телевидения, устных сообщений и др.;
- применять точную и понятную инструкцию при решении учебных задач и в повседневной жизни;
- придерживаться этических правил и норм, применяемых при работе с информацией, применять правила безопасного поведения при работе с компьютером, уметь давать полные ответы и аргументировать свои выводы.

# **2. КОМПЛЕКС ОРГАНИЗАЦИОННО-ПЕДАГОГИЧЕСКИХ УСЛОВИЙ**

# **2.1. Календарный учебный график – (см. приложение № 4)**

Дата начала и окончания занятий – 01.09.2022г. – 31.05.2023г.

Количество учебных недель – 36

Количество учебных дней – 36

Количество учебных часов - 36

# **2.2. Условия для реализации программы**

**Материально-техническое обеспечение:** учебный кабинет, оснащенный по всем требованиям безопасности и охраны труда с наличием:

- столы - 10 шт., стулья - 20 шт.;

- компьютеры 9 шт.;
- сканер, принтер, колонки;
- мультимедийный проектор, интерактивная доска;
- дисковые накопители.

А также различный дидактический материал: теоретические задания, методические разработки, раздаточные материалы, поурочные задания, тесты, опросники.

# **Информационное обеспечение:**

*Периферийное оборудование:*

- 1. принтер (цветной печати, формата А4);
- 2. мультимедийный проектор, подсоединяемый к компьютеру преподавателя;
- 3. устройства для ввода визуальной информации (сканер);
- 4. акустические колонки в составе рабочего места преподавателя;
- 5. комплект оборудования для подключения к сети Интернет.

*Программное обеспечение:*

- 1. операционная система Windows;
- 2. браузер (в составе операционных систем);
- 3. мультимедиа проигрыватель (в составе операционной системы);
- 4. антивирусная программа;
- 5. программа-архиватор;
- 6. клавиатурный тренажер;
- 7. интегрированное офисное приложение:
- 8. текстовый редактор;
- 9. программа разработки презентаций, электронные таблицы.

*Электронные учебные пособия:*

- 1. [http://www.metodist.ru](https://infourok.ru/go.html?href=http%3A%2F%2Fwww.metodist.ru%2F) Лаборатория информатики МИОО
- 2. [http://www.it-n.ru](https://infourok.ru/go.html?href=http%3A%2F%2Fwww.it-n.ru%2F) Сеть творческих учителей информатики
- 3. [http://www.metod-kopilka.ru](https://infourok.ru/go.html?href=http%3A%2F%2Fwww.metod-kopilka.ru%2F) Методическая копилка учителя информатики
- 4. [http://fcior.edu.ruhttp://eor.edu.ru](https://infourok.ru/go.html?href=http%3A%2F%2Ffcior.edu.ru%2F) Федеральный центр информационных образовательных ресурсов (ОМC)
- 5. [http://pedsovet.su](https://infourok.ru/go.html?href=http%3A%2F%2Fpedsovet.su%2F) Педагогическое сообщество
- 6. [http://school-collection.edu.ru](https://infourok.ru/go.html?href=http%3A%2F%2Fschool-collection.edu.ru%2F) Единая коллекция цифровых образовательных ресурсов.

# **Кадровое обеспечение:**

Для успешной реализации образовательной программы необходимо квалифицированное кадровое обеспечение:

 лицо, имеющее высшее образование или среднее профессиональное образование в рамках укрупненных групп направлений подготовки высшего образования и специальностей среднего профессионального образования «Образование и педагогические науки» или высшее образование либо среднее профессиональное образование в рамках иного направления подготовки высшего образования и специальностей среднего профессионального образования при условии его соответствия дополнительным общеразвивающим программам, дополнительным предпрофессиональным программам, реализуемым организацией, осуществляющей образовательную деятельность, и получение при необходимости после трудоустройства дополнительного профессионального образования по направлению подготовки «Образование и педагогические науки»;

 лицо, обучающееся по образовательным программам высшего образования по специальностям и направлениям подготовки, соответствующим направленности дополнительных общеобразовательных программ, и успешно прошедшее промежуточную аттестацию не менее чем за два года обучения.

Педагог, реализующий программу, должен регулярно проходить курсы повышения квалификации.

# **Методическое обеспечение программы:**

1. Особенности организации образовательного процесса: очная; при необходимости – с применением электронного обучения, дистанционных образовательных технологий.

2. Методы обучения, в основе которых лежит способ организации занятия:

– словесный (устное изложение, беседа, рассказ, лекция и т.д.);

– наглядный (показ видео и мультимедийных материалов, иллюстраций, наблюдение, показ (выполнение) педагогом, работа по образцу и др.);

– практический (выполнение работ по инструкционным картам, схемам и др.).

Методы, в основе которых лежит уровень деятельности детей:

– объяснительно-иллюстративный (дети воспринимают и усваивают готовую информацию);

– репродуктивный (учащиеся воспроизводят полученные знания и освоенные способы деятельности);

– частично-поисковый (участие детей в коллективном поиске, решение поставленной задачи совместно с педагогом);

– исследовательский (самостоятельная работа учащихся).

3. Форма организации образовательного процесса: индивидуальная, групповая, индивидуально-групповая.

4. Формы организации учебного занятия: теоретические и практические занятия, беседы, игры.

5. Используются различные педагогические технологии:

 *проблемного обучения* – учащиеся самостоятельно находят пути решения той или иной задачи, поставленной педагогом, используя свой опыт, творческую активность;

 *дифференцированного обучения* – используется метод индивидуального обучения;

 *личностно-ориентированного обучения –* через самообразование происходит развитие индивидуальных способностей;

 *развивающего обучения* – учащиеся вовлекаются в различные виды деятельности;

 *игрового обучения* – через игровые ситуации, используемые педагогом, происходит закрепление пройденного материала (различные конкурсы, викторины и т.д.);

 *здоровьесберегающие технологии* - проведение физкультурных минуток, пальчиковой гимнастики во время занятий, а также беседы «Минутки безопасности» перед уходом учащихся домой.

6. Алгоритм учебного занятия:

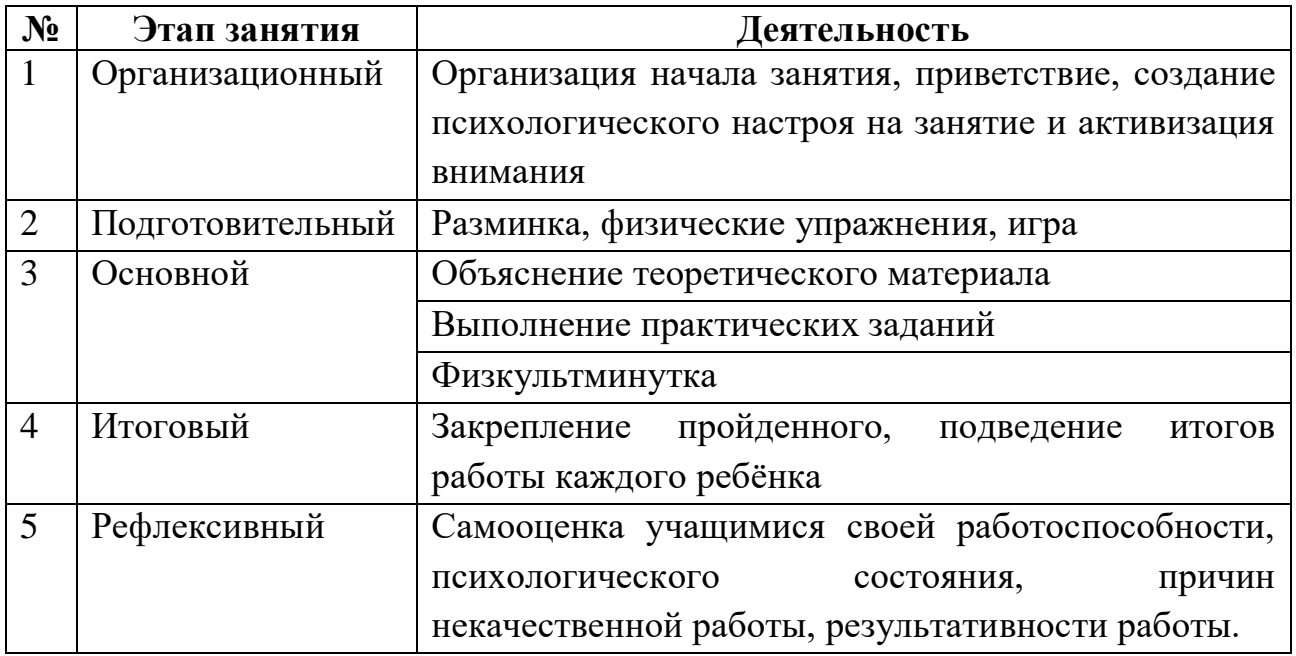

7. Дидактическое обеспечение программы располагает широким набором материалов и включает:

видео- и фотоматериалы по разделам занятий;

 литературу для учащихся по техническому творчеству (учебные пособия, книги и др.);

 методическую копилку игр (для физкультминуток и на сплочение детского коллектива);

 иллюстративный материал по разделам программы (ксерокопии, рисунки, таблицы, тематические карты и др.);

раздаточный материал (шаблоны, карточки);

#### **2.3. Формы аттестации**

Система отслеживания и оценивания результатов обучения детей проходит через их участие в:

опросах;

- решении практических задач;
- самостоятельной работе;
- написании индивидуального проекта;
- защите индивидуального проекта.

*Входной контроль* **–** проводится с целью изучения отношения ребенка к выбранной деятельности, его способностей и достижений в этой области, личностных качеств ребенка. Входной контроль заключается в опросе.

*Текущий контроль* **–** проводится в течение года по окончании изучения темы в форме самостоятельной работы.

*Промежуточный контроль –* проводится по окончании изучения раздела, с целью изучения динамики освоения ребенком предметного содержания в форме выполнения практических заданий.

*Итоговый контроль –* проводится в конце обучения по программе с целью определения изменения уровня творческих способностей каждого ребенка, определения результатов обучения в форме защиты индивидуального проекта.

*Формы отслеживания и фиксации образовательных результатов:* выполненные практические задания, проекты.

*Формы предъявления и демонстрации образовательных результатов:*  выполненные практические задания, индивидуальный проект, конкурсы.

# **2.4. Список литературы:**

# **Литература для педагога.**

# *Основная:*

1. Босова Л.Л., Уроки информатики: Методическое пособие /Л. Л. Босова, А. Ю. Босова. -3-е изд., испр. – М.: БИНОМ. Лаборатория знаний, 2006. -320 с.

2. Дуванов А. А., Азы информатики. Рисуем на компьютере. Книга учителя. - СПб.: БХВ-Петербург, 2005. - 352с.: ил.

3. Макарова Н. В., Николайчук Г. С., Титова Ю. Ф., Симонова И. В., Информатика. Начальный курс: Учебник. 2-е изд., переработанное/Под ред. Н. В. Макаровой. - СПб.: Питер. 2003.-160с.: ил.

4. Макарова Н. В., Программа по информатике (системно-информационная концепция). - СПб.: Питер. 2004.-64с.: ил.

# *Дополнительная:*

1. Практические задания по курсу «Пользователь персонального компьютера». Методическое пособие. /Разработано: В. П. Жуланова, Е. О. Казадаева, О. Л. Колпаков, В. Н. Борздун, М. А. Анисова, О. Н. Тырина, Н. Н. Тырина-Кемерово: КРИПКиПРО. - 2003.

2. Сидорова С. В., Информатика.: материалы к урокам/авт.-сост. С. В. Сидорова. - Волгоград: Учитель, 2008. -128 с.

3. Симонович С. В., Евсеев Г. А., Алексеев А. Г., Общая информатика: Учебное пособие для средней школы. -М.: АСТ-ПРЕСС КНИГА: Инфорком-Пресс,2002. -592 с.

4. Симонович С. В., Компьютер в вашей школе. -М.: АСТ-ПРЕСС КНИГА: Инфорком-Пресс,336с.

# **Литература для учащихся и родителей.** *Основная:*

1. Дуванов А. А., Азы информатики. Рисуем на компьютере. Книга для ученика. - СПб.: БХВ-Петербург, 2005. - 352с.: ил.

2. Зорячев А. В. Информатика и ИКТ (Мой инструмент компьютер). Учебник для учащихся. – М.: Баласс, 2007.

3. Златопольский Д. М. Занимательная информатика. М.: БИНОМ. Лаборатория знаний, 2011.

# *Дополнительная:*

1. Борман Дж. Компьютерная энциклопедия для школьников и их родителей.  $-$  СПб., 1996.

2. Семёнов А. Л., Рудченко Т. А. Информатика: Тетрадь проектов для учащихся. – М.: Просвещение, 2012.

# **3. ПРИЛОЖЕНИЯ**

Приложение 1

# **3.1. Оценочные материалы**

Оценка результативности обучающихся по образовательной программе осуществляется по двенадцати балльной системе и имеет три уровня оценивания:

- Высокий (9-12 баллов);
- Средний (5-8 баллов);
- Слабый (1-4 балла).

Критерии выявления образовательных результатов учащихся:

1. Владение теоретическими знаниями.

2. Применение знаний, умений, навыков на практике.

3. Учебно-коммуникативные умения.

4. Учебно-организационные умения и навыки.

Каждый критерий оценивается от 1-4 баллов. Общий балл оценки обученности составляет сумма баллов по всем критериям. Максимальное количество баллов - 12.

Определение уровня освоения программы:

*Высокий уровень от 9 до 12 баллов:*

- свободное оперирование знаниями, умениями и навыками, полученными на занятиях;

- свобода восприятия теоретической информации;

- высокая активность, быстрота включения в деятельность, в коллективную работу (инициативность);

- большая степень самостоятельности и качество выполнения практических заданий;

- свобода владения материалами и оборудованием;

- широта кругозора;

- творческое отношение к выполнению практического задания;

- ответственность при выполнении работы.

*Средний уровень от 5 до 8 баллов:*

- хорошее оперирование знаниями, умениями и навыками, полученными на занятиях;

- невысокая степень активности, невысокая инициативность;

- небольшая степень самостоятельности при выполнении заданий, когда ребёнок нуждается в дополнительной помощи педагога;

- не очень высокое качество выполнения практических заданий.

*Слабый уровень от 1 до 4 баллов:*

- слабое оперирование знаниями, умениями, полученными на занятиях;

- слабая активность включения в деятельность, выполняет работу только по конкретным заданиям;

- слабая степень самостоятельности при выполнении практических заданий (выполнять задания только с помощью педагога);

- обучающийся проявляет интерес к деятельности, но его активность наблюдается только на определенных этапах работы.

Приложение 2

# **3.2. Методические материалы**

### *Тест на 1 полугодие (вводный контроль)*

#### **1. Правила поведения в компьютерном классе:**

А) во время занятий можно перемещаться по классу без разрешения учителя;

Б) запрещено держать лишние предметы на рабочем столе;

В) можно приходить во влажной одежде и работать влажными руками.

### **2**. **Сколько времени ребенку можно находиться перед компьютером?**

А) 2 часа;

Б) 1 час;

В) 15-20 минут.

### **3. Основное устройство компьютера:**

А) принтер, сканер;

Б) монитор системный блок, мышь, клавиатура;

В) диски, флеш - карты.

### **4. С помощью, каких кнопок можно вводить имя и фамилию:**

- А) функциональных;
- Б) цифровых;

В) буквенных.

# **5. Сколько щелчков нужно сделать на рабочем столе в области пиктограммы:**

А) 1 щелчок левой кнопкой;

Б) 3 щелчка левой кнопкой;

В) 2 щелчка левой кнопкой.

# **6. Что означает название операционной системы Windows:**

А) программа;

Б) окно;

В) игры;

#### **7. С помощью какой программы можно рисовать и раскрашивать:**

А) калькулятор;

Б) блокнот;

В) Paint.

**8. Какие инструменты понадобиться для раскрашивания в графическом редакторе Paint**.

- А) карандаш;
- Б) кисть и палитра;

В) кисть.

**9. Как называется создание разных объектов на компьютере из отдельных деталей:**

А) рисование;

Б) моделирование; В) конструирование**.**

*Тест (промежуточный контроль)*

# **1. Информация, которая представлена с помощью букв, слов и предложений, называется:**

А) текстовая;

- Б) графическая;
- В) числовая**.**

# **2. Для хранения информации в наше время используются:**

- А) наскальные рисунки;
- Б) компьютеры;
- В) радиоволны**.**

# **3. Мячи растут на дереве: Яблоки растут на дереве:**

A) истинное суждение; В СА истинное суждение; А) истинное суждение;

Б) ложное суждение. Б) ложное суждение.

# **4. Сравнение свойств, предметов или явлений между собой называется:**

- А) моделирование;
- Б) конструирование**;**
- В) сопоставление**.**

# **5. Множество стульев, столов, шкафов, кроватей называется:**

- А) мебель;
- Б) одежда;
- В) техника**.**

# **6. В жизни часто сталкиваемся с алгоритмами. Они могут называться:**

- А) приказ, план, рецепт, порядок действий;
- Б) модель;
- В) схема**.**

# **7. Способ представления алгоритма с помощью слов называется:**

- А) словесным;
- Б) графическим;
- В) программой**.**

# **8. Представления алгоритма с помощью блоков называется:**

- А) программой;
- Б) графическим;
- В) словесным**.**

# **9. Приведите примеры исполнителей.**

Критерии оценивания: правильный ответ – 1 балл

- 8 9 высокий уровень обученности
- 5 7 средний уровень обученности
- 1 4 низкий уровень обученности

# *Тест на lI полугодие (итоговый контроль)*

# **1**. **Для чего мы используем параметры страницы документа?**

*Выберите один из вариантов ответа:*

- Чтобы вставить нумерацию страниц;
- Чтобы расставить переносы;
- Чтобы задать отступы от границ страницы до границ текста;
- Чтобы выровнять текст.

# **2**. **Можем ли мы обвести часть текста рамкой, чтобы выделить её?**

*Выберите один из вариантов ответа:*

- Да, для этого нужно воспользоваться границами и заливкой;
- Да и для этого нужно воспользоваться параметрами страницы;
- Это можно сделать с помощью пункта Поля в Параметрах страницы;
- Нет, можно сделать рамку только для целой страницы.

# **3**. **Какие пункты мы можем осуществить при выводе документа на печать?**

*Выберите несколько вариантов ответа:*

- Указать количество страниц;
- Указать печать нескольких страниц на одной;
- Указать печать 5 страниц на одной;
- Распечатать только отдельные страницы;
- Выбрать печать нескольких копий.

# **4**. **Текстовый редактор — это программа для ...**

*Выберите один из вариантов ответа:*

- обработки графической информации;
- обработки видеоинформации;
- обработки текстовой информации;
- работы с музыкальными записями.

# **5**. **Как удалить символ, стоящий слева от курсора...**

*Выберите один из вариантов ответа:*

- Нажать Delete
- Нажать BS
- Нажать Alt
- Нажать Ctrl+Shift

# **6**. **Укажите порядок сохранения отредактированного документа под**

# **другим именем.**

*Укажите порядок следования вариантов ответа:*

- Нажать Файл;
- Сохранить как;
- Выбрать место и имя файла;
- Нажать сохранить.

# **7**. **Какое действие мы можем выполнить с таблицей?**

*Выберите несколько вариантов ответа:*

- Объединение ячеек:
- Изменить количество строк и столбцов;
- Закрасить одну ячейку;
- Вставить рисунок вместо границы;
- Изменить вид границ таблицы.

# **8**. **Курсор - это**

*Выберите один из вариантов ответа:*

- устройство ввода текстовой информации;
- клавиша на клавиатуре;
- наименьший элемент отображения на экране;
- метка на экране монитора, указывающая позицию, в которой будет отображен вводимый с клавиатуры.

# **9**. **Как включить панель инструментов Рисование?**

*Выберите один из вариантов ответа:*

- Вид Панели инструментов Рисование
- Правка Вставить Панели инструментов Рисование
- Файл открыть Рисование

# **10**. **Как можно вставить рисунок в текстовый документ?**

*Выберите несколько вариантов ответа:*

- из графического редактора;
- из файла;
- из коллекции готовых картинок;
- из меню Файл:
- из принтера.

# **11**. **Как в текстовом редакторе напечатать символ которого нет на**

# **клавиатуре?**

*Выберите один из вариантов ответа:*

- Воспользоваться вставкой символа;
- Использовать для этого рисование;
- Вставить из специального файла.

# **12**. **Укажите последовательность действий, выполняемых при вставке**

# **формулы.**

*Укажите порядок следования вариантов ответа:*

- Выбрать пункт меню Вставка;
- Нажать Объект;
- Выбрать Microsoft Equation;
- Написать формулу;
- Нажать левой кнопкой мыши в свободной области экрана.

# *Критерии оценивания:* правильный ответ – 1 балл

- 9 12 Высокий уровень обученности
- 5 8 Средний уровень обученности
- 1 4 Низкий уровень обученности

# **3.3. Календарно – тематическое планирование.**

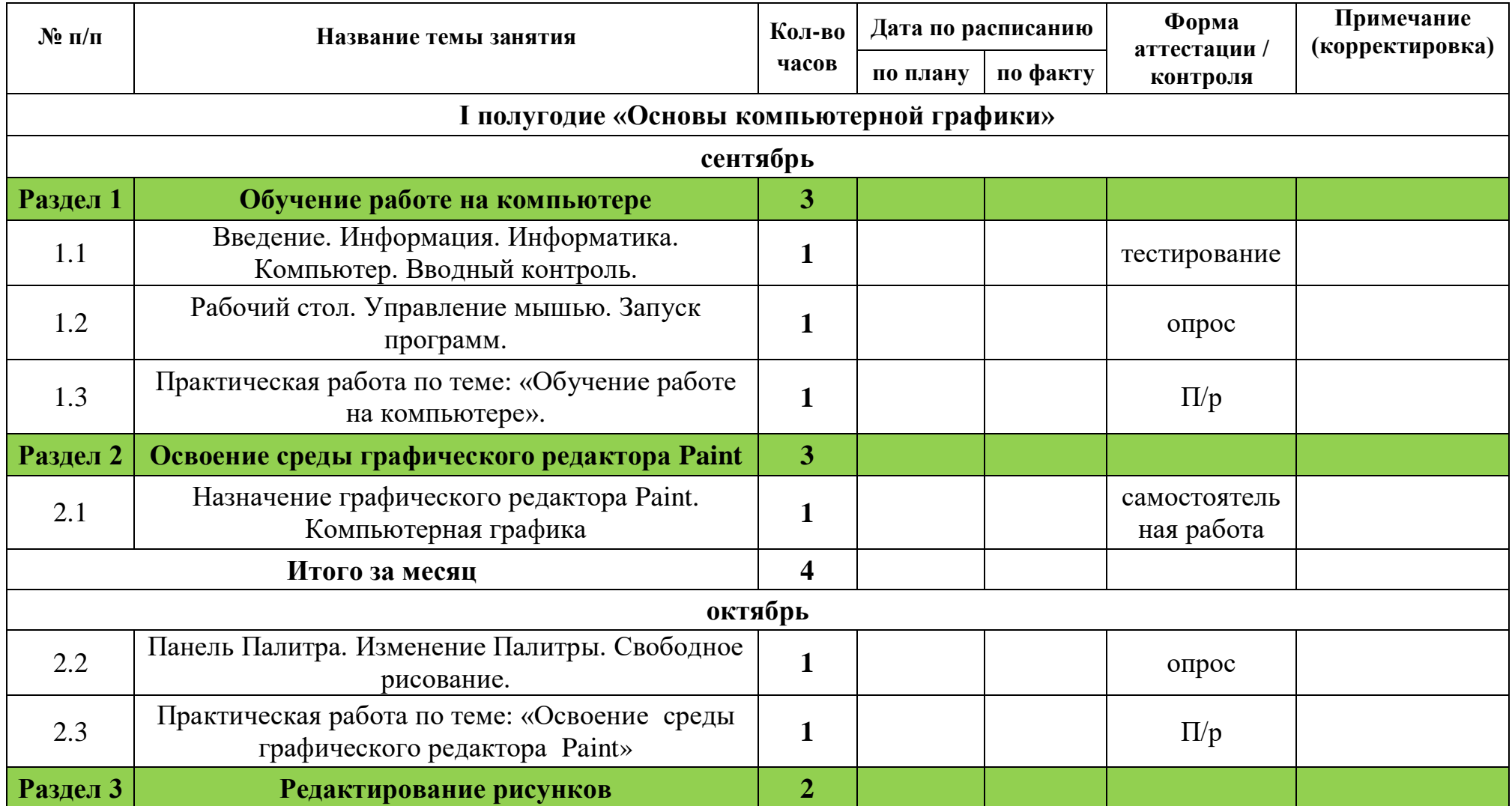

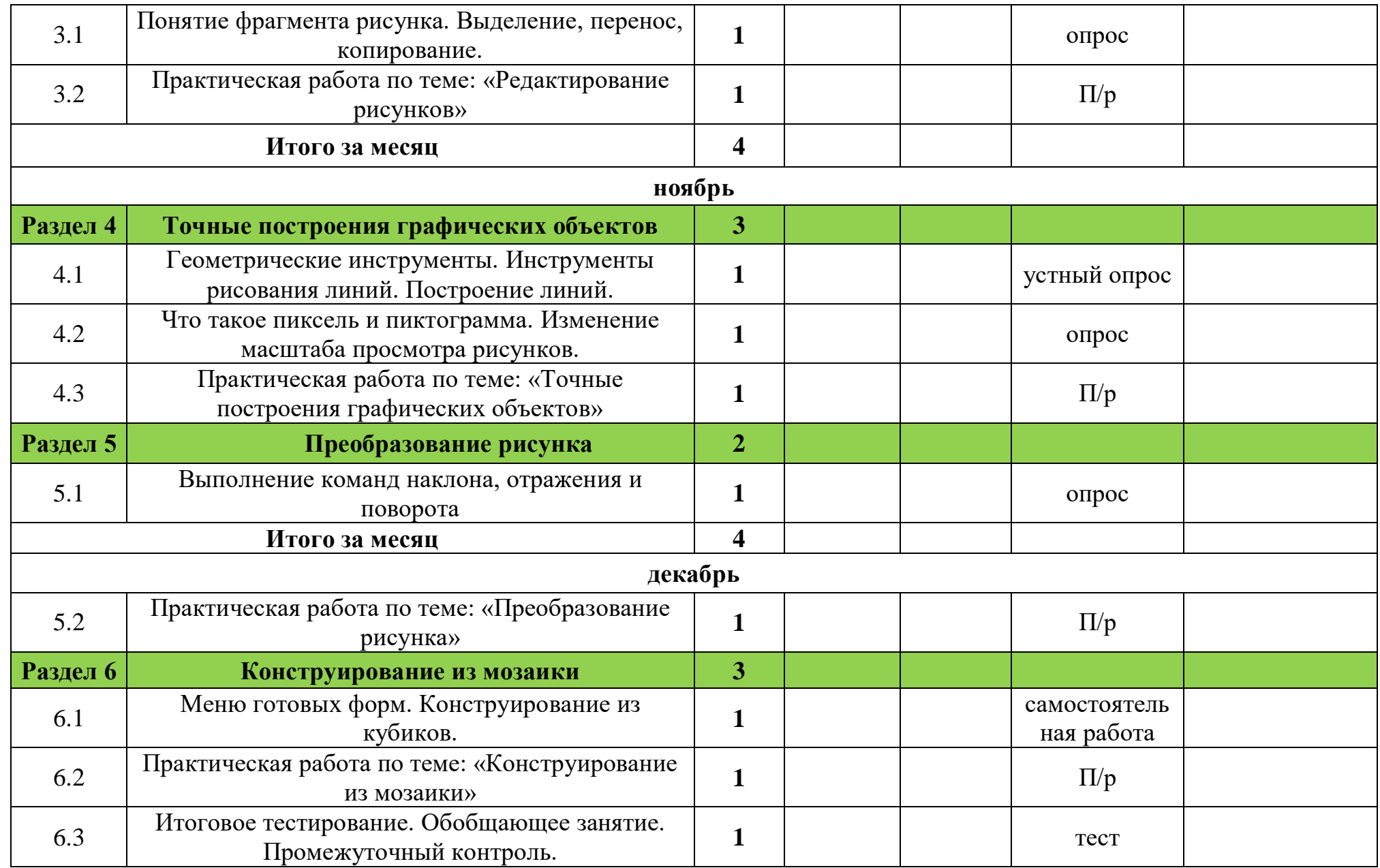

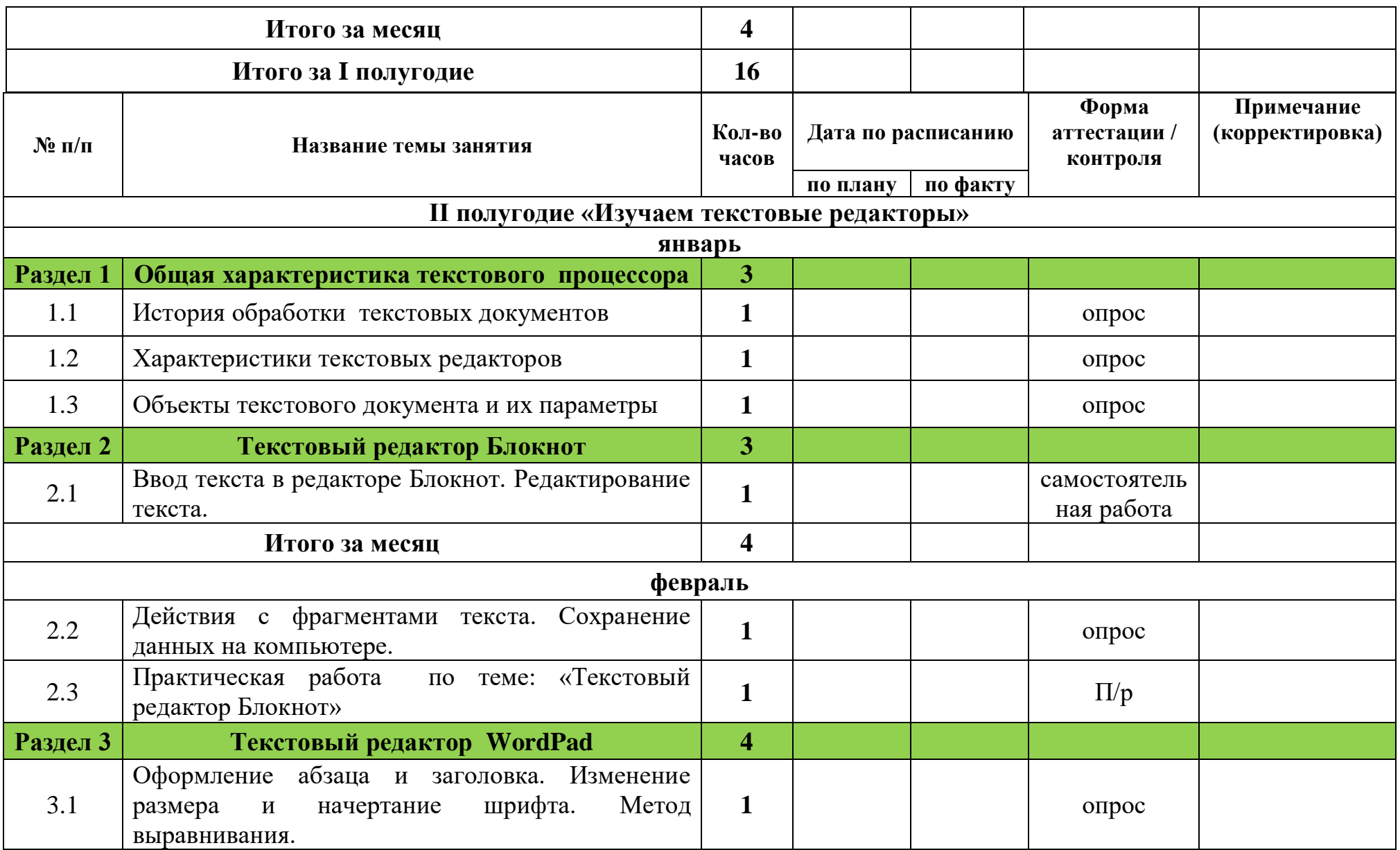

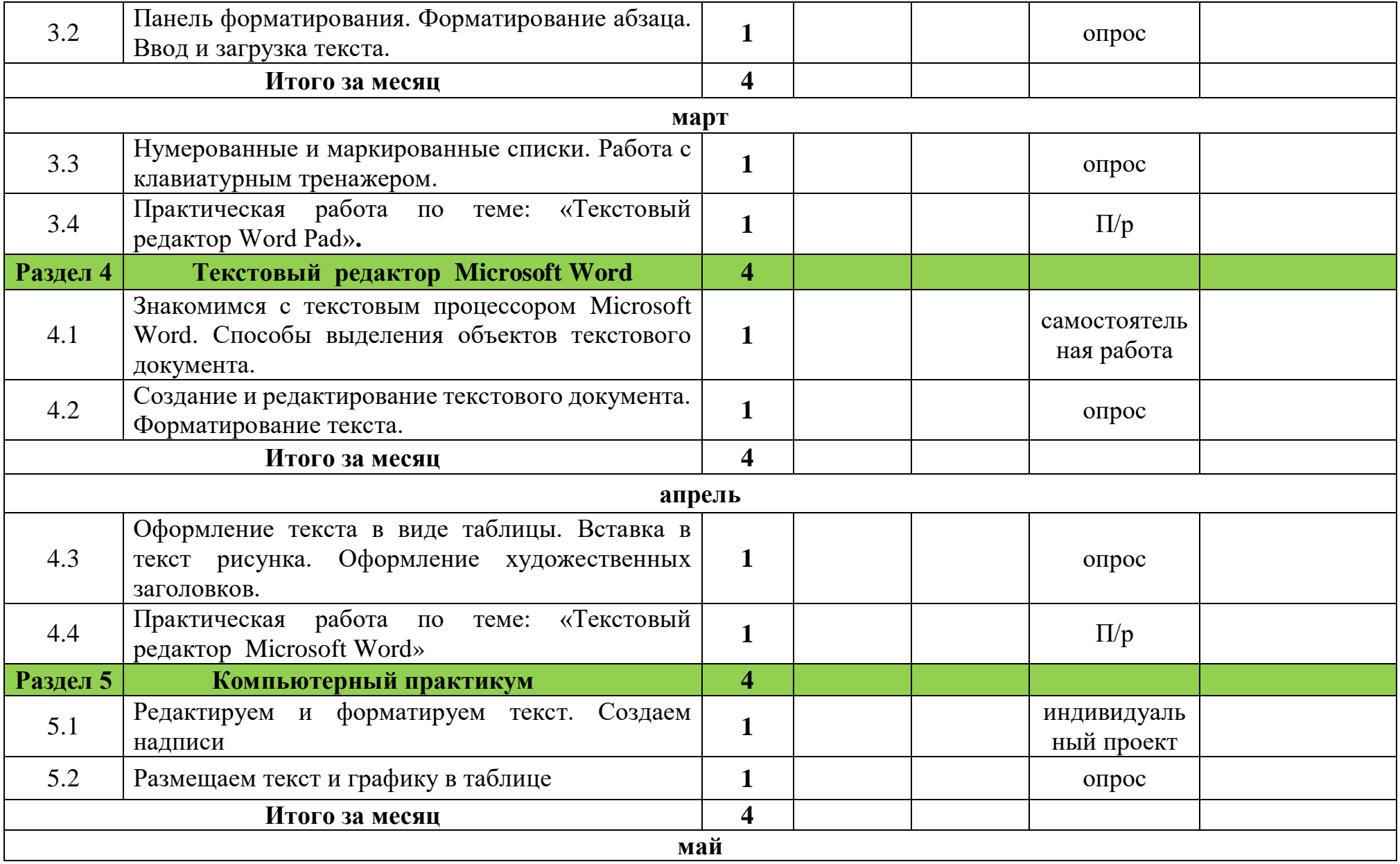

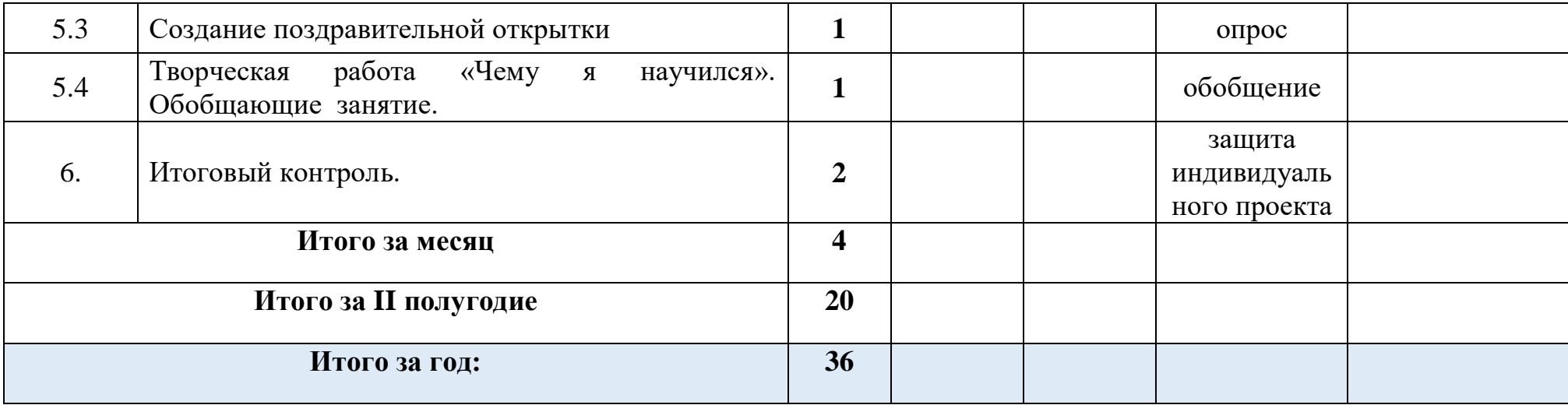

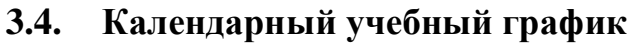

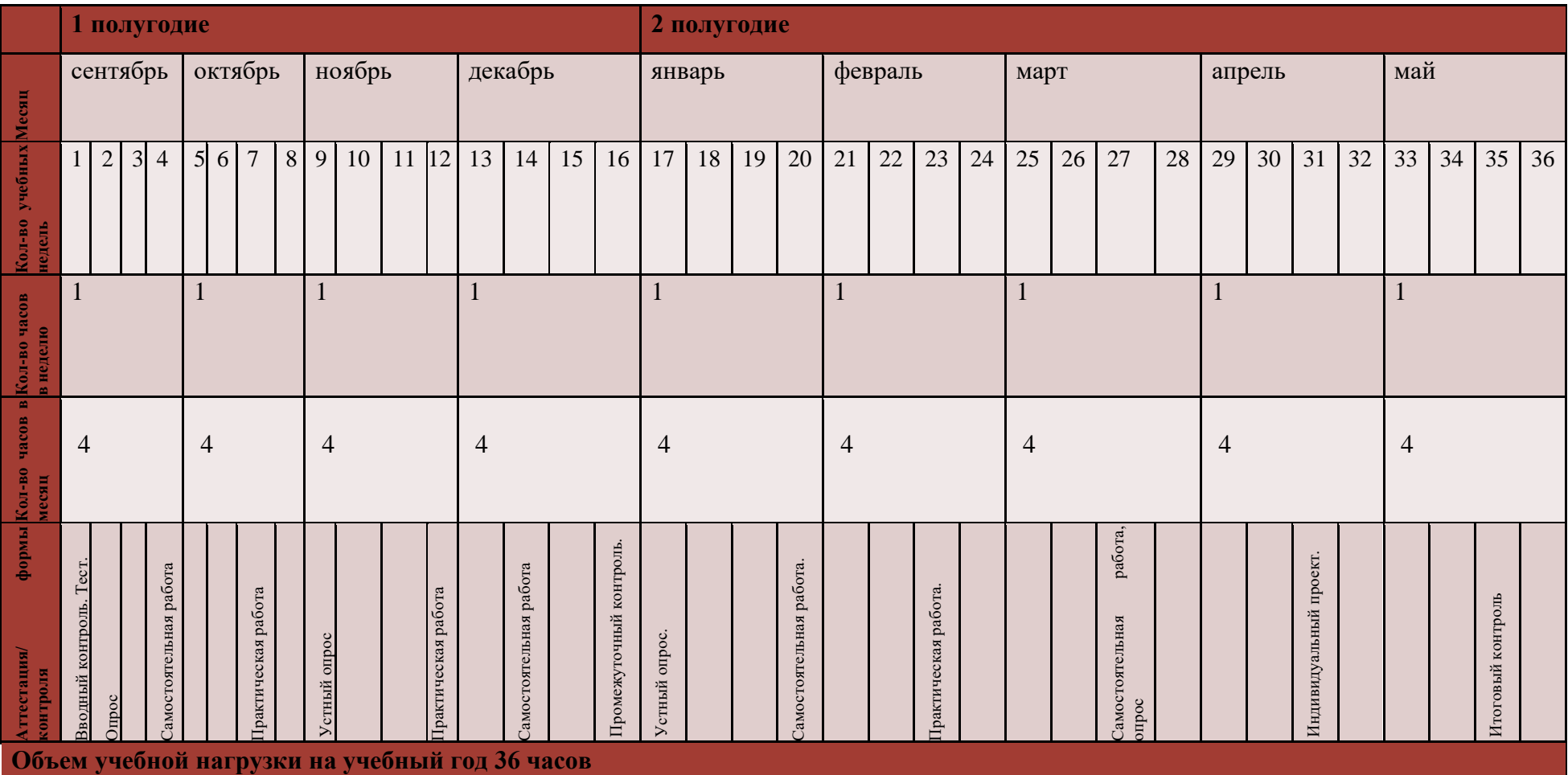